## **Configuration DSL**

## <span id="page-0-0"></span>**Overview**

Mission Control comes with a comprehensive set of built-in configuration blocks that are intended as guides to make it easier for you to define configuration scripts using the allowed DSL.

#### **Configuration blocks must be in service closures** A.

 Note that the script segments described on this page represent configuration blocks and cannot be used by themselves. Configuration blocks **must** be placed within a **[service closure](https://www.jfrog.com/confluence/display/MC3X/Configuration+Scripts#ConfigurationScripts-ServiceClosures)** in order to create an executable script.

## <span id="page-0-1"></span>Artifactory Configuration Blocks

This section presents configuration blocks that can be used to configure different administrative features of Artifactory services. As with any configuration block, these must be placed within an Artifactory **[service](https://www.jfrog.com/confluence/display/MC3X/Configuration+Scripts#ConfigurationScripts-ServiceClosures) [closure](https://www.jfrog.com/confluence/display/MC3X/Configuration+Scripts#ConfigurationScripts-ServiceClosures)** as shown below.

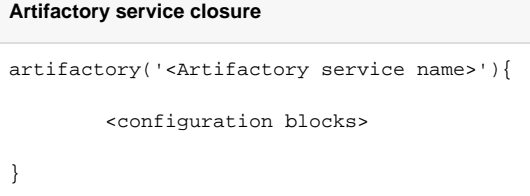

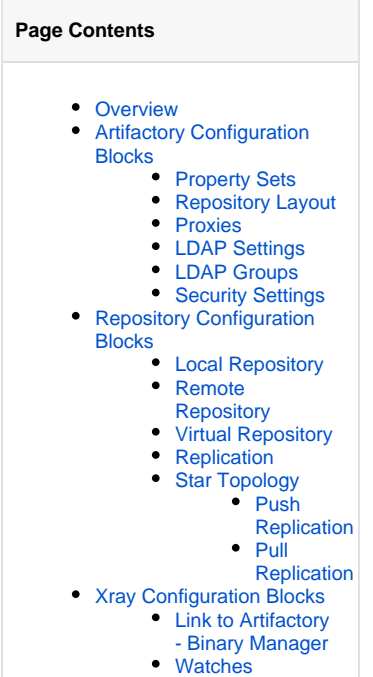

## <span id="page-0-2"></span>**Property Sets**

The parameters for a propertySets configuration block are described below. For more details on these parameters, please refer to [Property Sets](https://www.jfrog.com/confluence/display/RTF/Properties#Properties-PropertySets) in the [Artifactory User Guide.](https://www.jfrog.com/confluence/display/RTF/Welcome+to+Artifactory)

#### **propertySets block**

```
propertySets {
  propertySet('property_set_name') {
     singleSelect('property_name') {
       defaultValue "value_1"
       value "value_1"
       value "value_2"
     }
     multiSelect('property_name_multi') {
       defaultValue "value_1"
       defaultValue "value_2"
       value "value_1"
       value "value_2"
     }
     anyValue('another_property_name') {
       defaultValue "value_1"
       value "value_1"
     }
   }
}
```
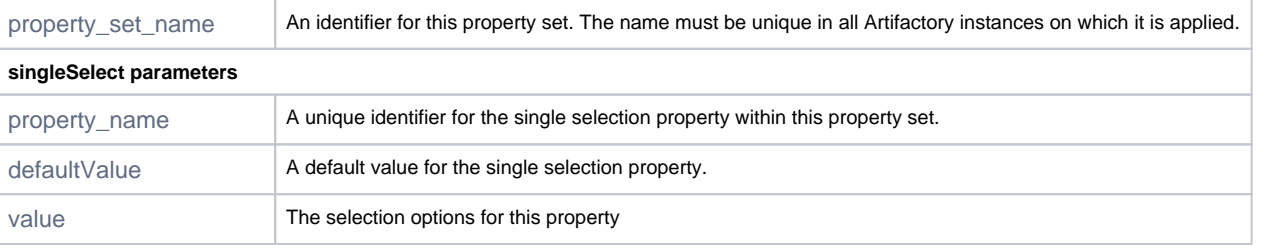

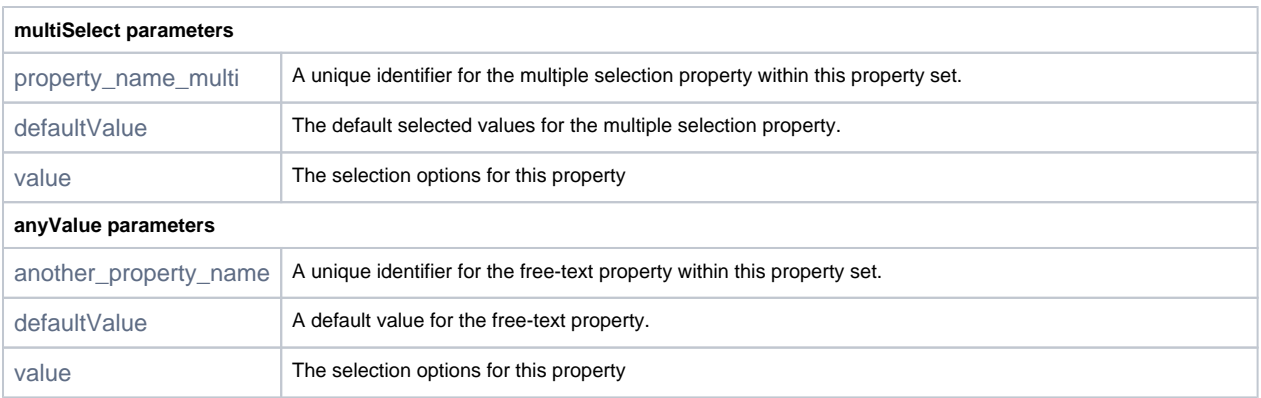

## <span id="page-1-0"></span>**Repository Layout**

The parameters for a repoLayout configuration block are described below. For more details on these parameters, please refer to [Repository Layouts](https://www.jfrog.com/confluence/display/RTF/Repository+Layouts) in the [Artifactory User Guide.](https://www.jfrog.com/confluence/display/RTF/Welcome+to+Artifactory)

#### **repoLayout block**

```
repoLayouts {
  repoLayout ('repo_layout_name') {
     folderIntegrationRevisionRegExp "SNAPSHOT"
     fileIntegrationRevisionRegExp "SNAPSHOT|(?:(?:[0-9]{8}.[0-9]{6})-(?:[0-9]+))"
     distinctiveDescriptorPathPattern true
     artifactPathPattern "[orgPath]/[module]/[baseRev](-[folderItegRev])/[module]-[baseRev](-[fileItegRev])(-
[classifier]).[ext]"
     descriptorPathPattern "[orgPath]/[module]/[baseRev](-[folderItegRev])/[module]-[baseRev](-[fileItegRev])
(-[classifier]).pom"
  }
}
```
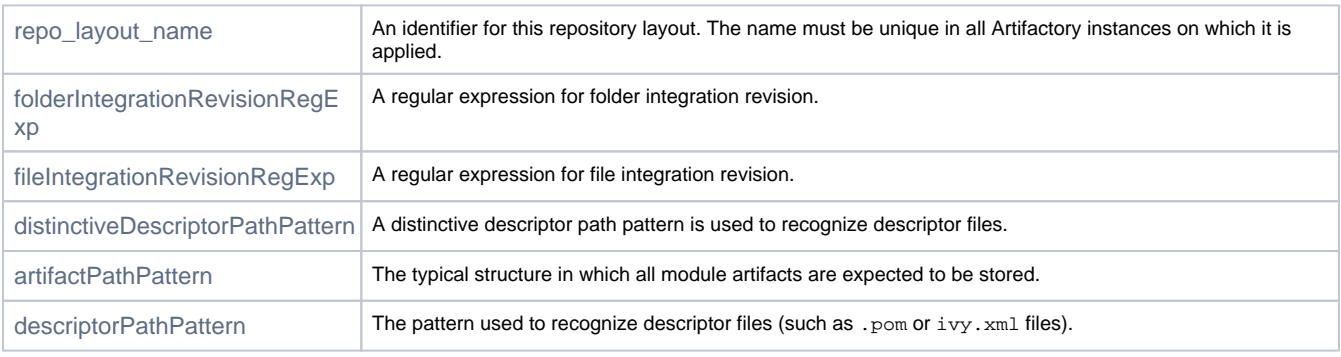

#### <span id="page-1-1"></span>**Proxies**

The parameters for a proxies configuration block are described below. For more details on these parameters, please refer to [Managing Proxies](https://www.jfrog.com/confluence/display/RTF/Managing+Proxies) in the [Artifactory User Guide.](https://www.jfrog.com/confluence/display/RTF/Welcome+to+Artifactory)

```
proxies {
  proxy('proxy_key') {
    host 'proxy host' // mandatory
     port 8888 // mandatory
    username 'username'
    password 'password'
     defaultProxy false
     ntHost 'NT Host'
     ntDomain 'NT Domain'
     redirectedToHosts (['host1', 'host2', 'host3'])
  }
}
```
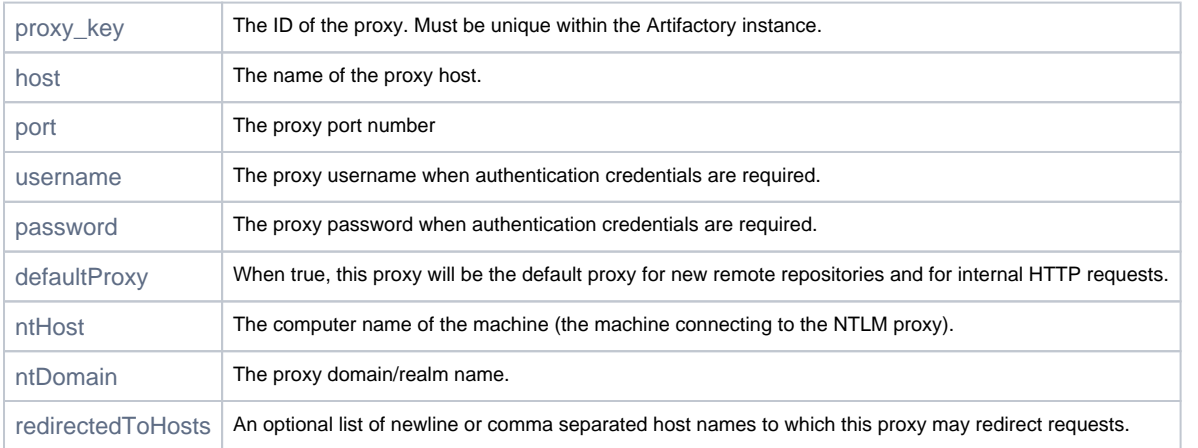

## <span id="page-2-0"></span>**LDAP Settings**

The parameters for an 1dap configuration block are described below. For more details on these parameters, please refer to Managing Security with [LDAP](https://www.jfrog.com/confluence/display/RTF/Managing+Security+with+LDAP) in the [Artifactory User Guide.](https://www.jfrog.com/confluence/display/RTF/Welcome+to+Artifactory)

```
ldap {
   settings('settings_name') {
    url 'ldap://myserver:myport/DC=sampledomain,DC=com' // mandatory
     userDnPattern 'uid={0},ou=People'
     emailAttribute 'mail'
     enabled true // default value - true
     autoCreateUser true // default value - true
     search {
      filter '(uid={0})'
       base 'OU=dev,DC=sampledomain,DC=com'
       searchSubTree true
       managerDn 'CN=admin,OU=ops,DC=sampledomain,DC=com'
       managerPassword 'password'
     }
   }
}
```
<span id="page-2-1"></span>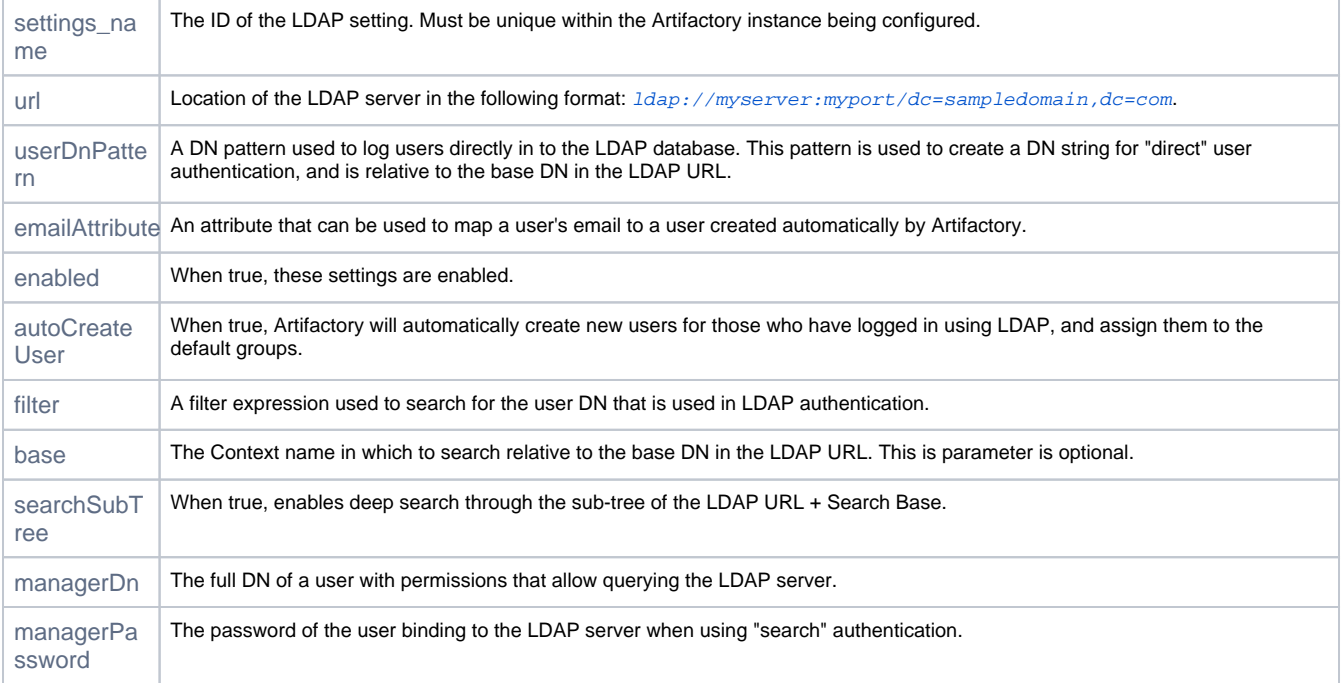

## **LDAP Groups**

The parameters for an 1dap groups configuration block are described below. For more details on these parameters, please refer to [LDAP Groups](https://www.jfrog.com/confluence/display/RTF/LDAP+Groups) in the [Artifactory User Guide.](https://www.jfrog.com/confluence/display/RTF/Welcome+to+Artifactory)

```
ldap {
   groupSettings('static_group_settings_name') {
     settings // 'ldap settings ref'
     staticMapping {
      groupMemberAttribute 'uniqueMember' // mandatory
       groupNameAttribute 'cn' // mandatory
       descriptionAttribute 'description' // mandatory
      filter '(objectClass=groupOfNames)' // mandatory
       searchBase ''
       searchSubTree true
    }
   }
   groupSettings('dynamic_group_settings_name') {
     settings // 'ldap settings ref'
     dynamicMapping {
      groupMemberAttribute 'uniqueMember' // mandatory
       groupNameAttribute 'cn' // mandatory
       descriptionAttribute 'description' // mandatory
       filter '(objectClass=groupOfNames)' // mandatory
       searchBase ''
       searchSubTree true
    }
   }
   groupSettings('hierarchy_group_settings_name') {
     settings // 'ldap settings ref'
     hierarchyMapping {
      userDnGroupKey 'uniqueMember' // mandatory
      groupNameAttribute 'cn' // mandatory
       descriptionAttribute 'description' // mandatory
       filter '(objectClass=groupOfNames)' // mandatory
     }
   }
}
```
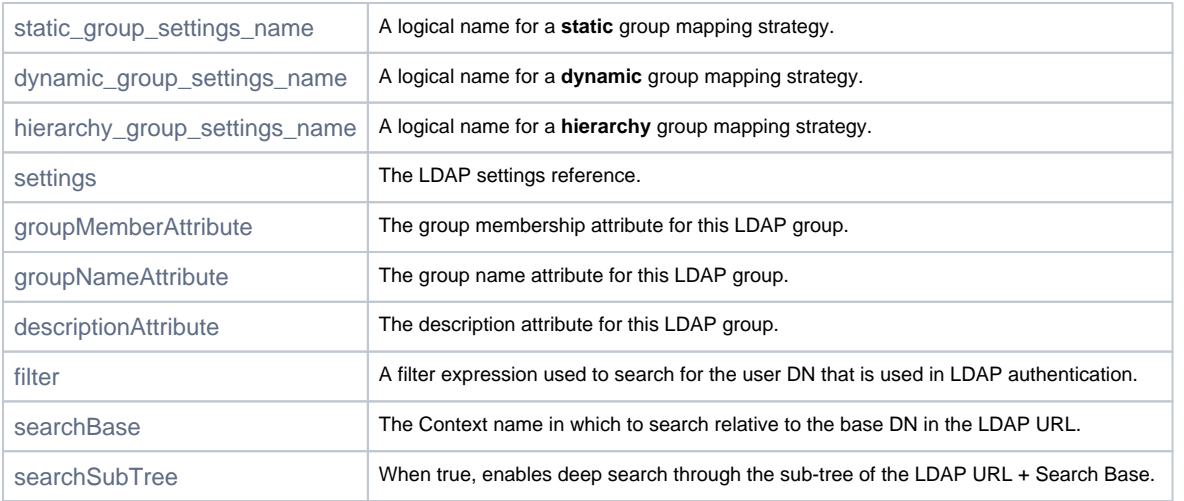

### <span id="page-3-0"></span>**Security Settings**

The configuration blocks for security settings related to users, groups and permissions are described below. For more details on these parameters, please refer to [Configuring Security](https://www.jfrog.com/confluence/display/RTF/Configuring+Security) in the [Artifactory User Guide](https://www.jfrog.com/confluence/display/RTF/Welcome+to+Artifactory).

```
security {
  users {
    conflictResolutionPolicy "OVERRIDE" // default
     user('name') {
      email 'login_1@jfrog.com'
      password 'passwd_1'
      admin false
      profileUpdatable false
      internalPasswordDisabled false
      groups (['groupA', 'groupB']) // values (['groupA', 'groupB']) are examples. Please set existing 
values from the instance
   }
   }
  groups {
    conflictResolutionPolicy "OVERRIDE" // default
    group('name') {
      description 'desc_1'
      autoJoin false
    }
   }
  permissions {
    conflictResolutionPolicy "OVERRIDE" // default
    permission('name') {
      includesPattern '**'
      excludesPattern ''
      anyLocal false
      anyRemote false
       anyDistribution false
      repositories (["local-rep1", "local-rep2"]) // values (["local-rep1", "local-rep2", ...]) are 
examples. Please set existing values from the instance
      users {
        userA (['manage', 'delete', 'deploy', 'annotate', 'read']) // value userA - is example. Please set 
existing user names from the instance
       }
      groups {
        groupsG1 (['manage', 'delete', 'deploy', 'annotate', 'read']) // value groupsG1 - is example. Please 
set existing group names from the instance
      }
    }
  }
}
```
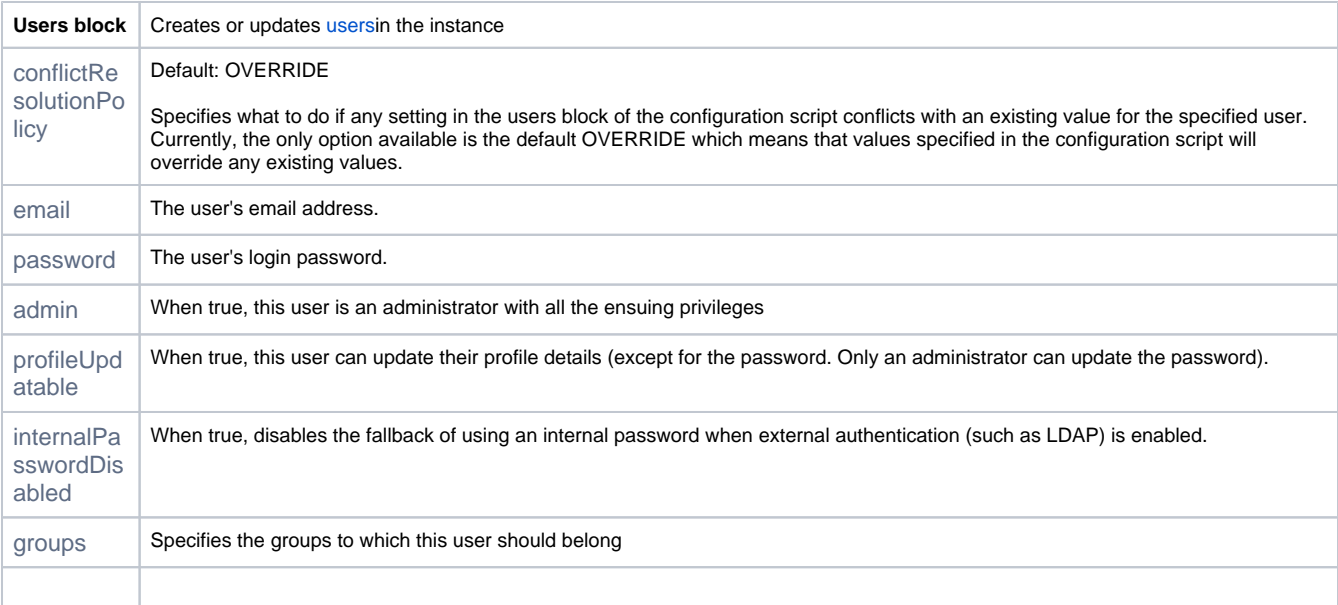

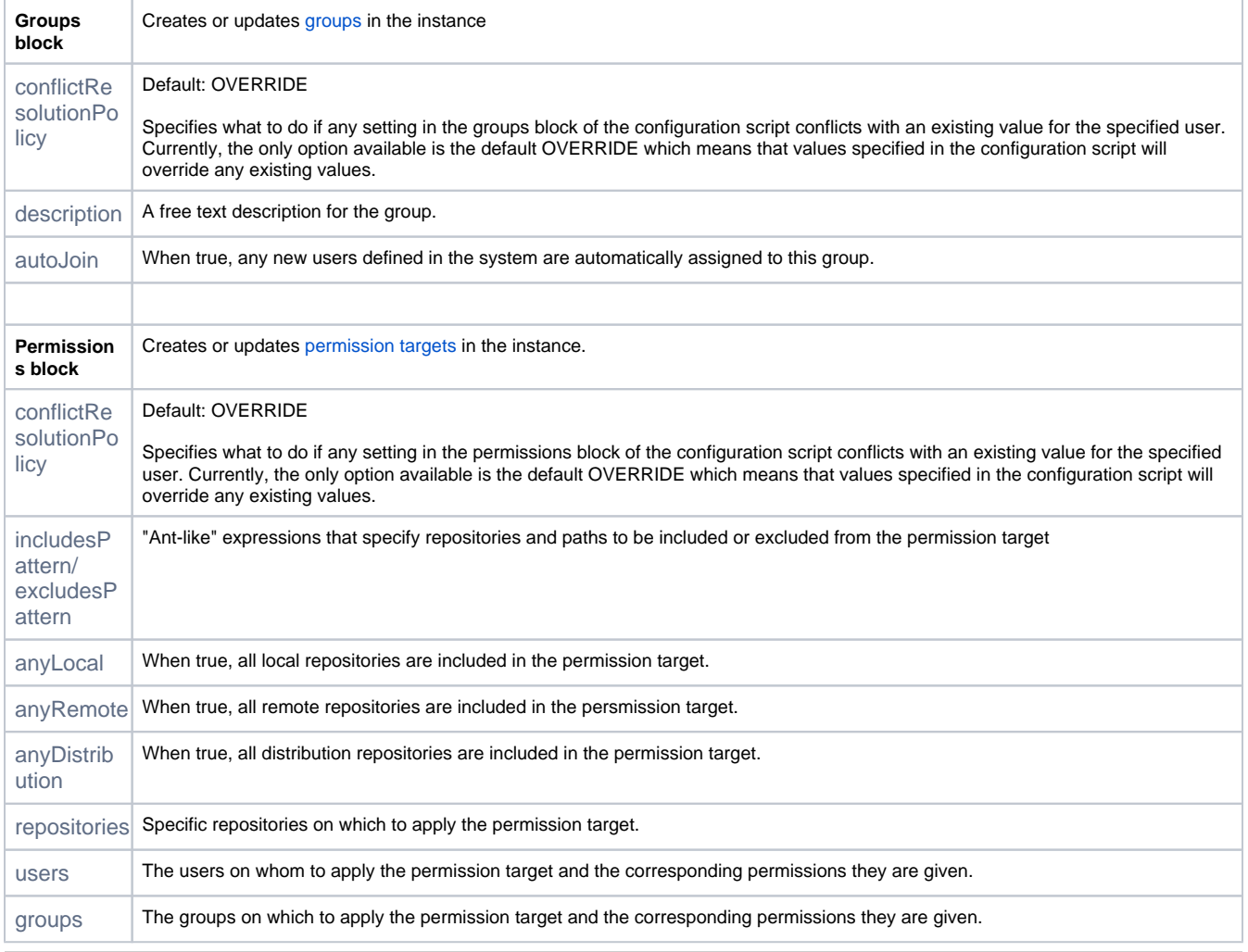

## <span id="page-5-0"></span>Repository Configuration Blocks

This section presents all the configuration blocks that may be used to configure Artifactory repositories.

## <span id="page-5-1"></span>**Local Repository**

The parameters for a localRepository block are described below. For more details on these parameters, please refer to [Common Settings](https://www.jfrog.com/confluence/display/RTF/Common+Settings) and [Lo](https://www.jfrog.com/confluence/display/RTF/Local+Repositories) [cal Repositories](https://www.jfrog.com/confluence/display/RTF/Local+Repositories) in the [Artifactory User Guide](https://www.jfrog.com/confluence/display/RTF/Welcome+to+Artifactory).

#### **localRepository block**

```
localRepository('repository-key') {
  description "Public description"
  notes "Some internal notes"
  includesPattern "**/*" // default
  excludesPattern "" // default
  repoLayoutRef "maven-2-default"
  packageType "generic" // "maven" | "gradle" | "ivy" | "sbt" | "nuget" | "gems" | "npm" | "conan" | "helm" |
                                                  // "bower" | "debian" | "pypi" | "docker" | "vagrant" | 
"gitlfs" | "yum" | "generic" 
  debianTrivialLayout false
  checksumPolicyType "client-checksums" // default | "server-generated-checksums"
  handleReleases true // default
  handleSnapshots true // default
  maxUniqueSnapshots 0 // default
   snapshotVersionBehavior "unique" // "non-unique" | "deployer"
   suppressPomConsistencyChecks false // default
  blackedOut false // default
  propertySets // (["ps1", "ps2"])
  archiveBrowsingEnabled false
  calculateYumMetadata false
   yumRootDepth 0
   xrayIndex false
  blockXrayUnscannedArtifacts false
  xrayMinimumBlockedSeverity "" // "Minor" | "Major" | "Critical"
  enableFileListsIndexing false //default
  yumGroupFileNames ""
  dockerApiVersion "V2" // default
   maxUniqueTags 0 // default
   optionalIndexCompressionFormats "" // "bz2", "lzma", "xz"
```

```
}
```
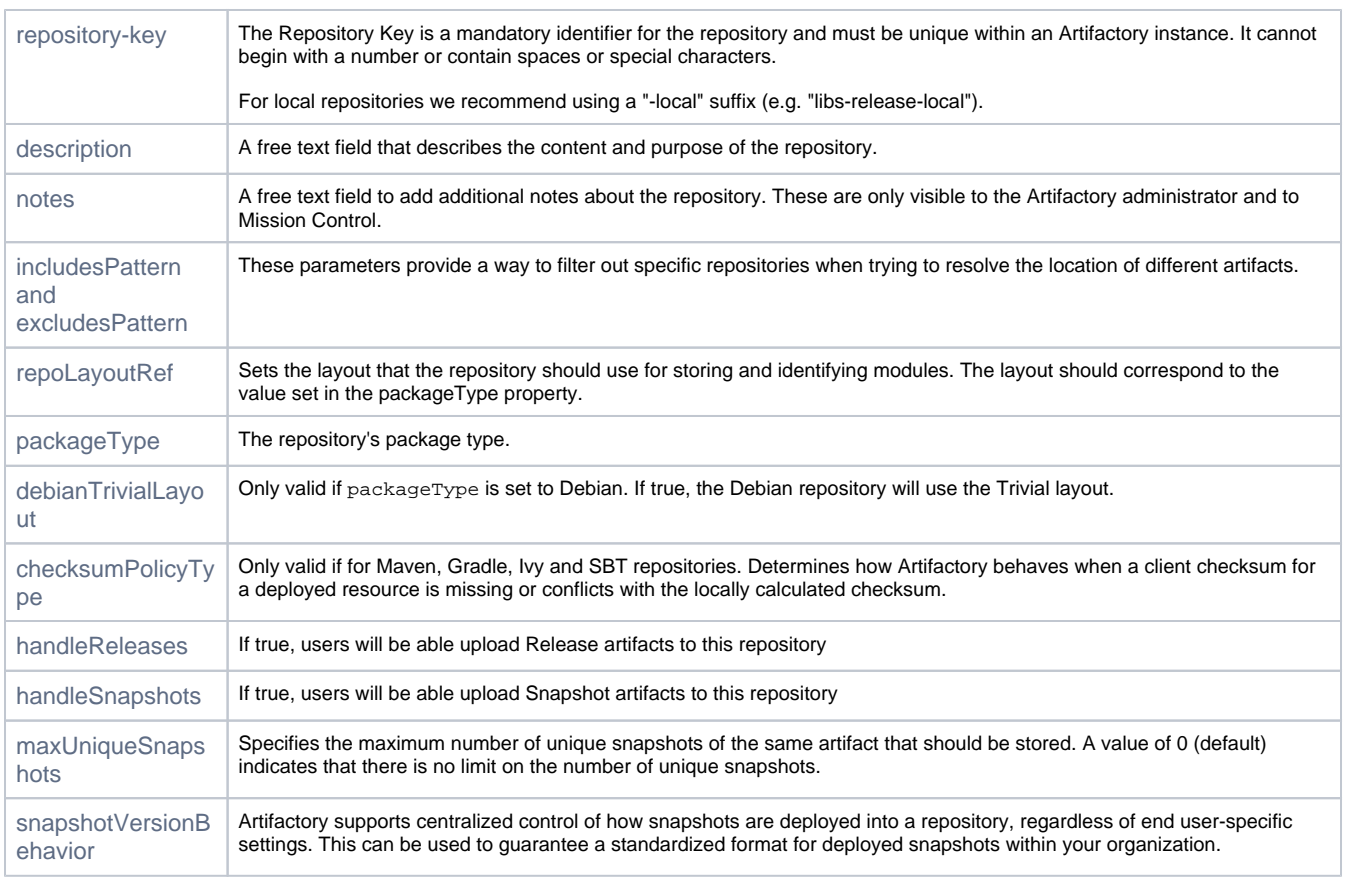

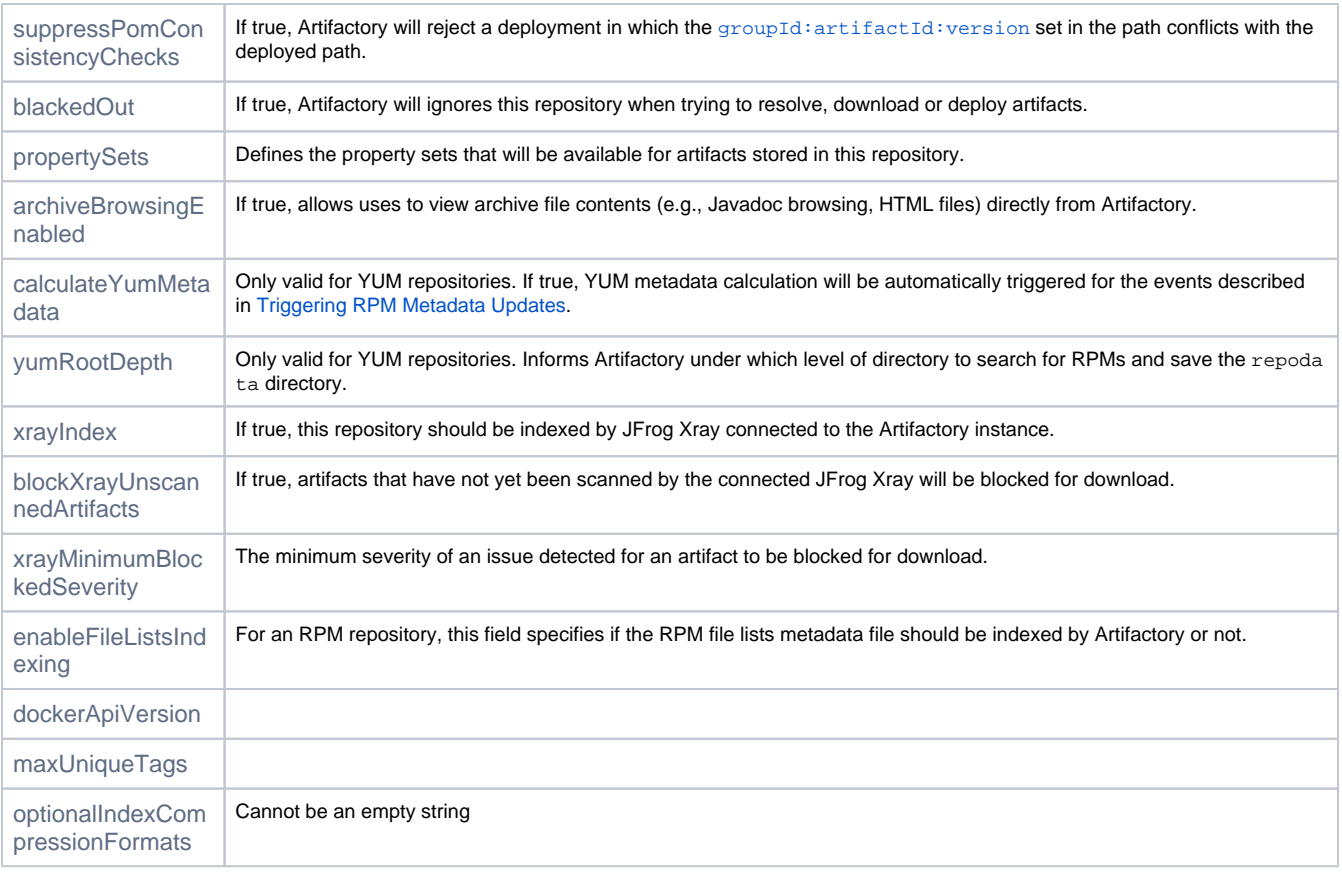

## <span id="page-7-0"></span>**Remote Repository**

The parameters for a remoteRepository block are described below. For more details on these parameters, please refer to [Common Settings](https://www.jfrog.com/confluence/display/RTF/Common+Settings) and [R](https://www.jfrog.com/confluence/display/RTF/Remote+Repositories) [emote Repositories](https://www.jfrog.com/confluence/display/RTF/Remote+Repositories) in the [Artifactory User Guide.](https://www.jfrog.com/confluence/display/RTF/Welcome+to+Artifactory)

#### **remoteRepository block**

remoteRepository('repository-key') { url "http://host:port/some-repo" username "remote-repo-user" password "pass" proxy "proxy1" description "Public description" notes "Some internal notes" includesPattern "\*\*/\*" // default excludesPattern "" // default packageType "generic" // "maven" | "gradle" | "helm" | "ivy" | "sbt" | "nuget" | "gems" | "npm" | "bower" | "debian" | "pypi" | "docker" | "yum" | "vcs" | "p2" | "generic" remoteRepoChecksumPolicyType "generate-if-absent" // default | "fail" | "ignore-and-generate" | "pass-thru" handleReleases true // default handleSnapshots true // default maxUniqueSnapshots 0 // default suppressPomConsistencyChecks false // default offline false // default blackedOut false // default storeArtifactsLocally true // default socketTimeoutMillis 15000 localAddress "123.123.123.123" retrievalCachePeriodSecs 43200 // default failedRetrievalCachePeriodSecs 30 // default missedRetrievalCachePeriodSecs 7200 // default unusedArtifactsCleanupEnabled false // default unusedArtifactsCleanupPeriodHours 0 // default fetchJarsEagerly false // default fetchSourcesEagerly false // default shareConfiguration false // default synchronizeProperties false // default propertySets // (["ps1", "ps2"]) allowAnyHostAuth false // default enableCookieManagement false // default xrayIndex false blockXrayUnscannedArtifacts false xrayMinimumBlockedSeverity "" // "Minor" | "Major" | "Critical" enableFileListsIndexing false //default blockMismatchingMimeTypes false // default bowerRegistryUrl "https://registry.bower.io" //default bypassHeadRequests false // default clientTlsCertificate "" // default composerRegistryUrl "https://packagist.org" // default assumedOfflinePeriodSecs 300 // default hardFail false // default repoLayoutRef // "maven-2-default" vcsGitDownloadUrl "" // default vcsGitProvider "GITHUB" // default "BITBUCKET" | "OLDSTASH" | "STASH" | "ARTIFACTORY" | "CUSTOM" vcsTpe "GIT" // default }

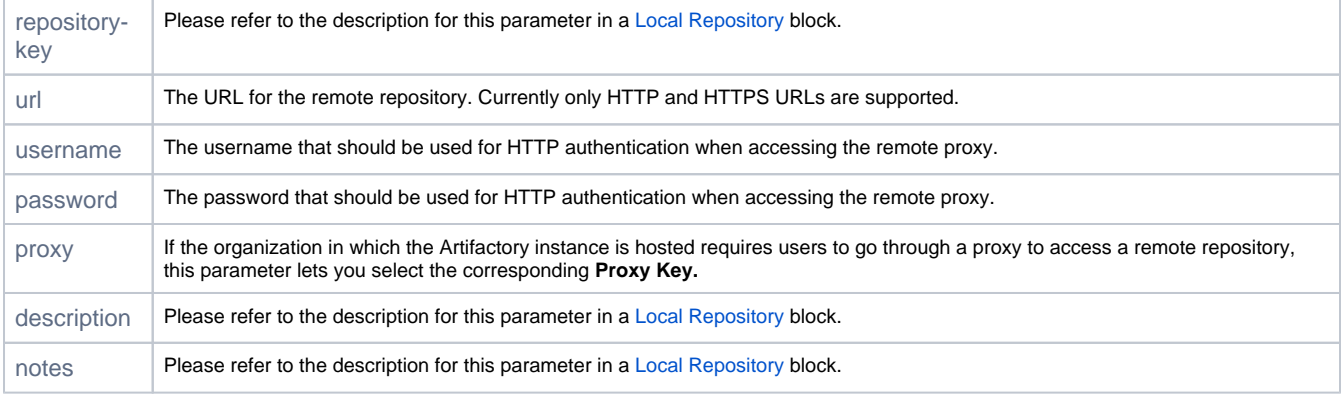

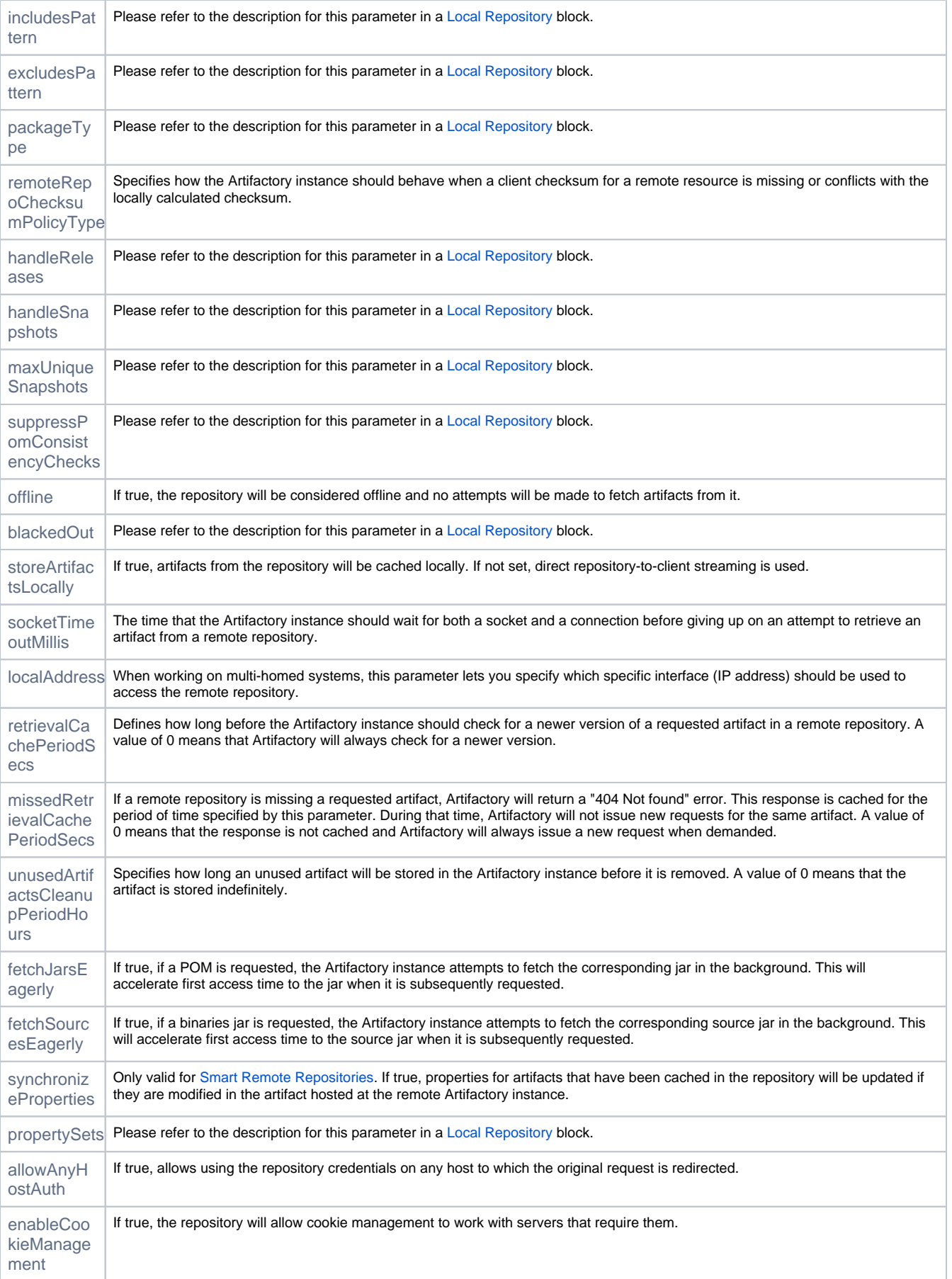

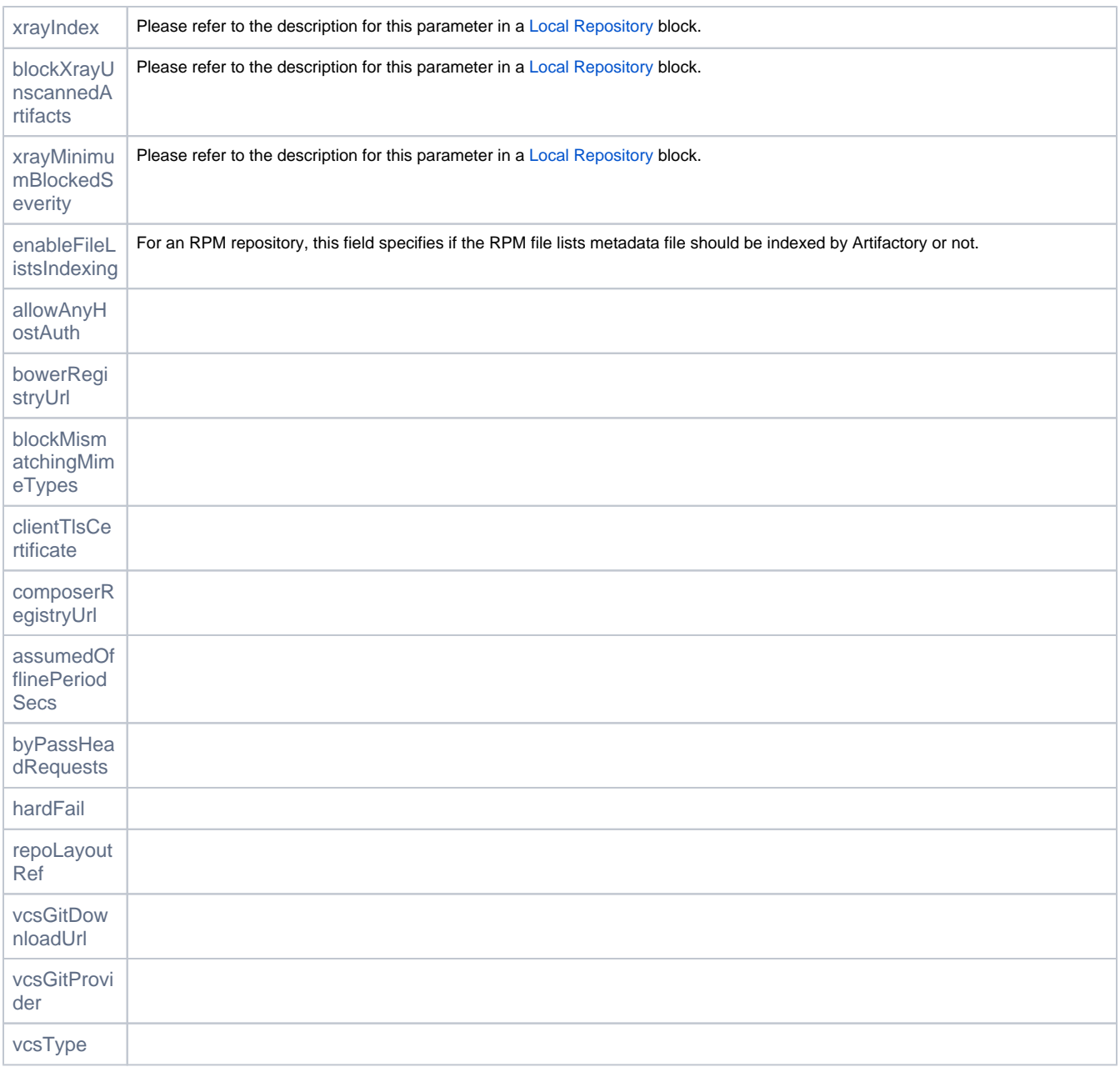

## <span id="page-10-0"></span>**Virtual Repository**

The parameters for a virtual $\text{Repository}$  block are described below. For more details on these parameters, please refer to [Common Settings](https://www.jfrog.com/confluence/display/RTF/Common+Settings) and [Vir](https://www.jfrog.com/confluence/display/RTF/Virtual+Repositories) [tual Repositories](https://www.jfrog.com/confluence/display/RTF/Virtual+Repositories) in the [Artifactory User Guide.](https://www.jfrog.com/confluence/display/RTF/Welcome+to+Artifactory)

#### **virtualRepository block**

```
virtualRepository('repository-key') {
   repositories (["local-rep1", "local-rep2"]) // values (["local-rep1", "local-rep2", ...]) are examples. 
Please set existing values from the instance 
  description "Public description"
  notes "Some internal notes"
  includesPattern "**/*" // default
   excludesPattern "" // default
   packageType "generic" // "maven" | "gradle" | "helm" | "ivy" | "sbt" | "nuget" | "gems" | "npm" | "bower" 
| "pypi" | "p2" | "generic" 
  debianTrivialLayout false
  artifactoryRequestsCanRetrieveRemoteArtifacts false
  keyPair "keypair1" //value "keypair1" is example. Please set existing value from the instance
  pomRepositoryReferencesCleanupPolicy "discard_active_reference" // default | "discard_any_reference" | 
"nothing"
   defaultDeploymentRepo "local-rep1"
   forceMavenAuthentication false // default
}
```
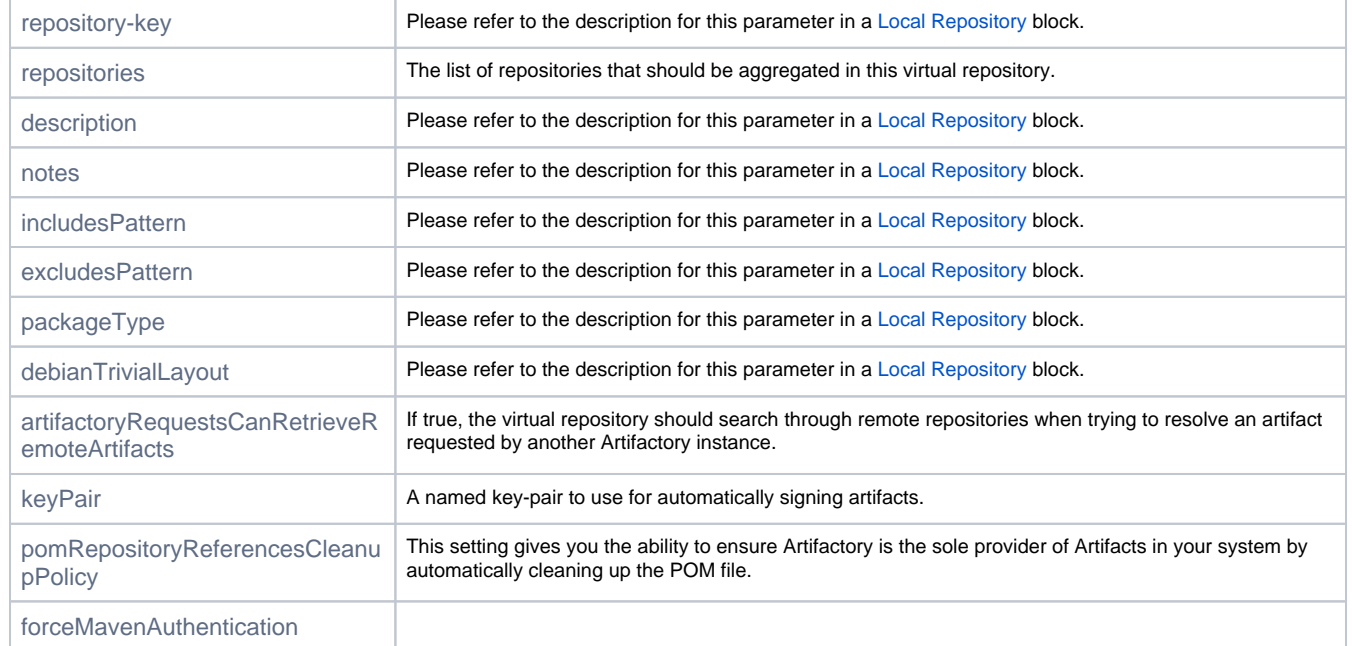

#### <span id="page-11-0"></span>**Replication**

A replication block is used for creating push/pull replication. This block should always be nested inside a repository block: localRepository for push replication, remoteRepository for pull replication or a repository block for both.

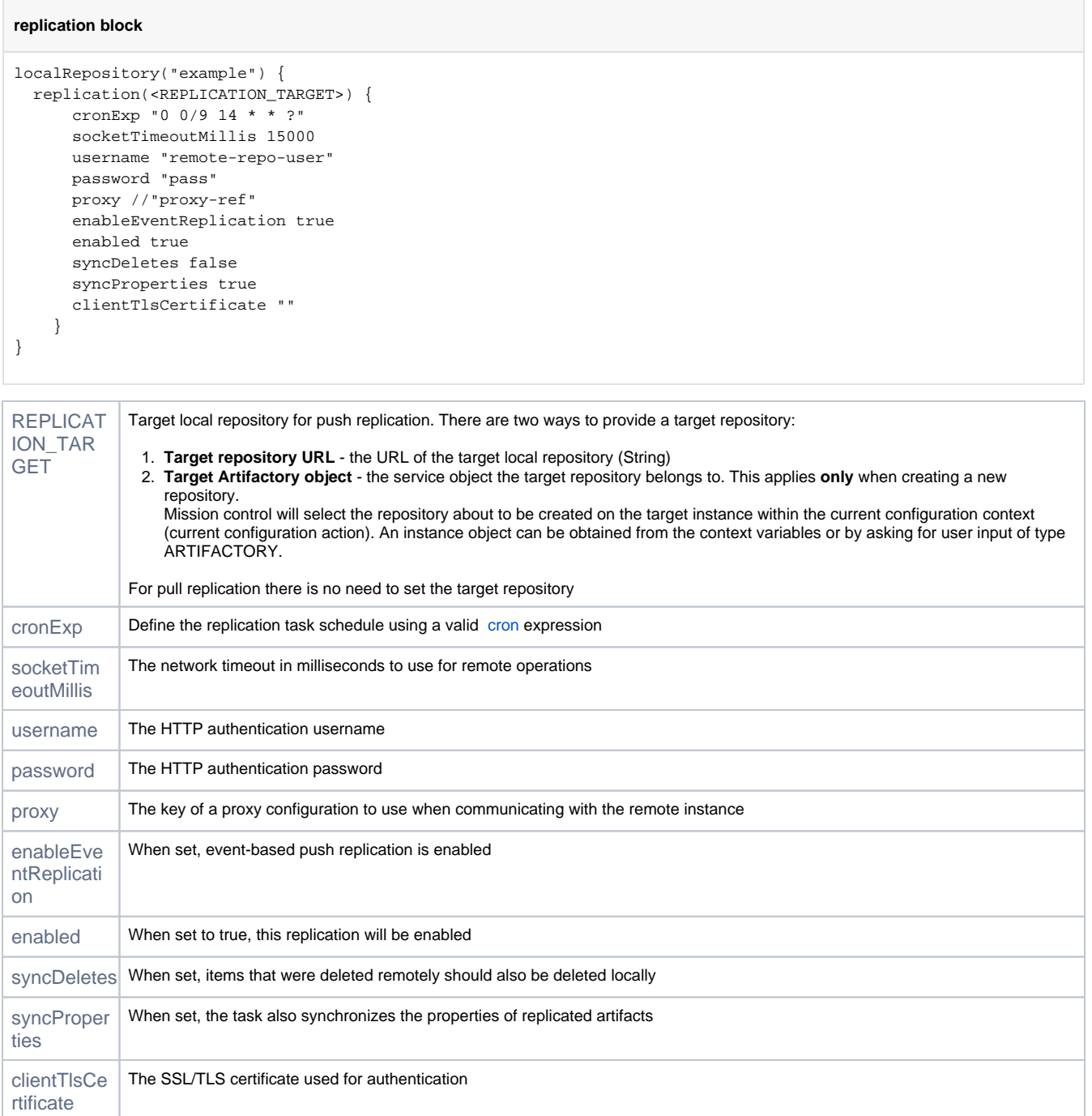

### <span id="page-12-0"></span>**Star Topology**

Mission Control provides built-in configuration blocks that make it very easy to create replication relationships between different Artifactory services in a star topology. This is done using the following two key words to create push replication and pull replication configurations respectively:

- starPush
- starPull

In each case the DSL may include a [Replication](#page-11-0) block through which you can configure the parameters governing the replication process.

#### <span id="page-12-1"></span>**Push Replication**

The example below shows how to create a star topology using push replication.

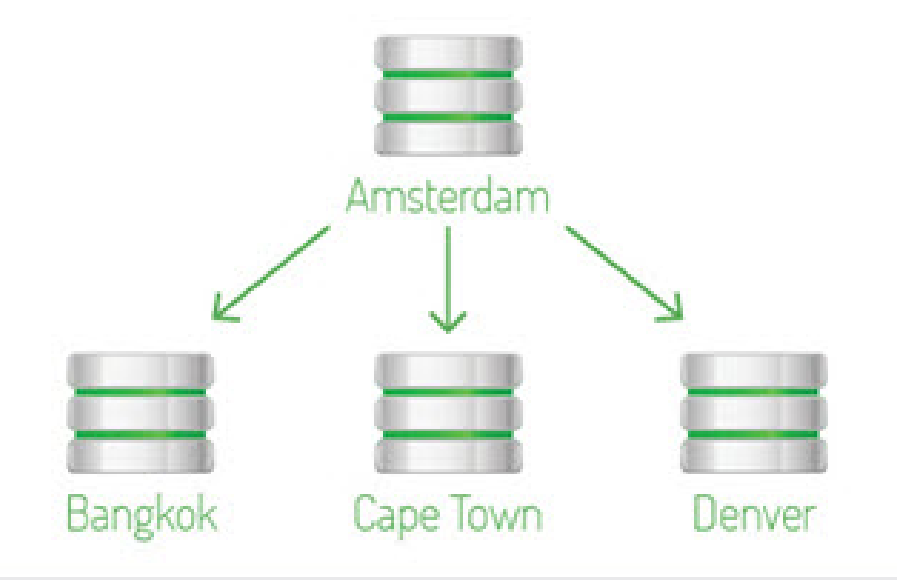

## Star topology using multi-push replication

#### This example shows:

- An Artifactory service named "Amsterdam" with two local repositories, "maven-local-1" and "maven-local-2"
- $\bullet$ The configuration block will create or update a push replication relationship between "maven-local-1" and "maven-local-2" in "Amsterdam" to the corresponding repositories in each of the Artifactory services named "Bangkok", "Cape Town" and "Denver".
- If "maven-local-1" or "maven-local-2" do not already exist in any of the target Artifactory services, Mission Control will create them
- The replication will be governed by the parameters specified (socketTimeoutMillis, enableEventReplication, etc.)

#### **starPush replication block**

```
artifactory('Amsterdam') {
         repository("maven-local-1", "maven-local-2") {
                  starPush('Bangkok', 'Cape Town', 'Denver'){
                      socketTimeoutMillis 60000
                      enableEventReplication true
                      cronExp '0 0/9 14 * * ?'
                      syncDeletes false
                      syncProperties false
                     syncStatistics false
 }
 }
}
```
#### <span id="page-13-0"></span>**Pull Replication**

The example below shows how to create a star topology using pull replication.

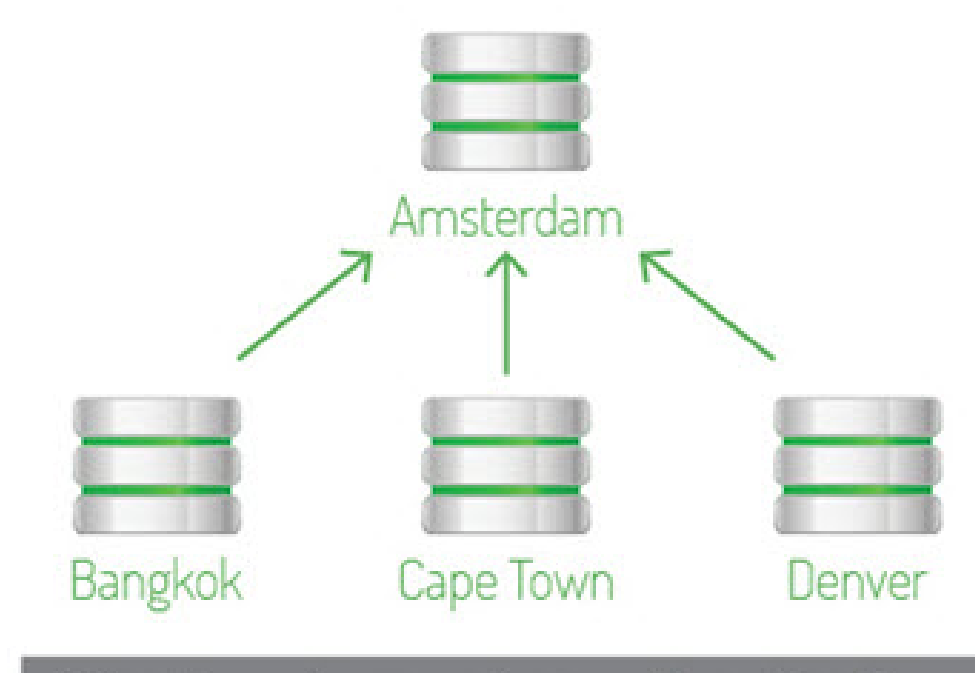

# Star topology using pull replication

This example shows:

- An Artifactory service named "Amsterdam" with two repositories, "maven-local" and "maven-virtual"
- The configuration block will create or update a pull replication relationship in corresponding repositories in each of the Artifactory services
- named "Bangkok", "Cape Town" and "Denver" to pull replicate from the "maven-local" and "maven-virtual" repositories in "Amsterdam" . If "maven-local" or "maven-remote" don't exist in "Bangkok", "Cape Town" or "Denver", Mission Control will create them
- 
- The replication will be governed by the parameters specified (socketTimeoutMillis, enableEventReplication, etc.)

#### **starPull replication block**

```
artifactory('Amsterdam') {
         repository("maven-local", "maven-virtual") {
                   starPull('Bangkok', 'Cape Town', 'Denver'){
                       socketTimeoutMillis 60000
                       enableEventReplication true
                       cronExp '0 0/9 14 * * ?'
                       syncDeletes false
                       syncProperties false
                      syncStatistics false
 }
         }
}
```
## <span id="page-14-0"></span>Xray Configuration Blocks

This section presents configuration blocks that can be used to configure different administrative features of Xray services. As with any configuration block, these must be placed within an Xray **[service closure](https://www.jfrog.com/confluence/display/MC3X/Configuration+Scripts#ConfigurationScripts-ServiceClosures)** as shown below.

```
Artifactory service closure
xray('<Xray service name>'){
          <configuration blocks>
}
```
#### <span id="page-15-0"></span>**Link to Artifactory - Binary Manager**

The following is an example of a configuration block that adds an Artifactory service as a binary manager to an Xray service.

If Artifactory-prod is already registered as a service in Mission Control, the admin login credentials specified when registering will be provided to Xray when configuring it as the binary manager.

```
{
  binaryManager('Artifactory-prod')
}
```
If Artifactory-prod is not registered as a service in Mission Control, you need to provide all properties of the service as follows:

```
{
  binaryManager('Artifactory-prod') {
    url 'http://artifactory.com/artifactory'
    login 'login'
    password 'password'
  }
}
```
In this case, Mission Control will create an Artifactory service with these properties and then configure the Xray service in the enclosing **[service](https://www.jfrog.com/confluence/display/MC3X/Configuration+Scripts#ConfigurationScripts-ServiceClosures)  [closure](https://www.jfrog.com/confluence/display/MC3X/Configuration+Scripts#ConfigurationScripts-ServiceClosures)** with it as its binary manager.

#### <span id="page-15-1"></span>**Watches**

Below is an example of a watch configuration block. For more details on these parameters, please refer to [Watches](https://www.jfrog.com/confluence/display/XRAY/Watches) in the [JFrog Xray User Guide.](https://www.jfrog.com/confluence/display/XRAY/Welcome+to+JFrog+Xray)

```
{
  watch('watch') {
    binaryManagerId 'binaryManagerId'
    targetType 'repository'
    description 'description'
    active true
   postActions {
     emails(['email1@email.com', 'email2@email.com'])
      slacks 'slacks'
      webhooks(['webhook1', 'webhook2'])
      failBuild true
    }
    filters {
      filter {
       type 'license_black'
        value 'value1'
      }
      filter {
       type 'regex'
        value 'value1'
      }
    }
 repoType 'repoType'
 severity 'severity'
    system true
    targetName 'targetName'
   temp true
  }
}
```